### WebSite **Phase 4: Deploy** Hosting, Site Migration, Testing, SEO and Analytics

Domenic J. Licata, Instructional Support Technician University at Buffalo Department of Visual Studies [djlicata@buffalo.edu](mailto:djlicata@buffalo.edu)

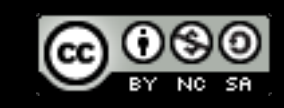

# Usability Testing

### How to Conduct a Simple User Test with Jakob Nielsen

### [https://www.youtube.com/watch?](https://www.youtube.com/watch?v=r0A6IW2TFFI) [v=r0A6IW2TFFI](https://www.youtube.com/watch?v=r0A6IW2TFFI)

See also [Usability Testing 101,](https://www.nngroup.com/articles/usability-testing-101/?utm_source=Alertbox&utm_campaign=efe6ce0f84-UsabilityTesting_ServiceBlueprint_20191202&utm_medium=email&utm_term=0_7f29a2b335-efe6ce0f84-24091205) Nielsen Norman Group

### Test subjects can ask questions,<br>but the facilitator can't answer

# Migrating a WordPress Site

- Develop site in a test environment
	- Remote Server (Hosted Live)
	- Local environment (MAMP)
- Export MySQL database, backup media from Uploads folder
	- Alternatively, use WP-Backup, Tools>Export, or other plugin
- Import into production WP installation
	- Update URLs/links as necessary

## Deployment

- Domain Name Registration
- Hosting Services
- Shared
- Virtual Private Server
- Private Server
- FTP/SFTP

## Hosting Providers

• Recommended: Dreamhost and HostGator for domain registration & hosting

- - Ad free, custom URLs
	- About \$10/month to start
	- Excellent customer service
	- Focused on the developer, not end-user
	- Minimal down-time
	- Affordable shared hosting or more expensive dedicated hosting

# Search Engine Optimization (SEO)

# Search Engine Optimization (SEO)

- 1. Panda, 2011: Lower for thin or plagiarized content.
- 2. Penguin, 2012: Lower for spam or irrelevant links.
- 3. Hummingbird, 2013: Lower for too many keywords or thin content.
- 4. Mobile, 2015: Lower for pages not mobile-friendly.
- 5. Possum, 2016: Greater for listings that are geographically closer.
- 6. Fred, 2017: Lower for heavily affiliated or ad-centered content.
- 7. Medic, 2019: ["remain focused on building great content](https://yoast.com/googles-medic-update/)"

Google's regularly tweaks its ranking algorithm:

<https://www.stanventures.com/blog/google-algorithm-updates/>

# Boosting SEO

- Put keywords into the permalinks
- Choose Relevant Post Name or Custom Permalink Structure
	- /%category%/%postname%/ adds the category name to the URL
- Use hyphens to separate keywords in the URL, not underscores
- Only use H1 for page and post titles, and only once per page
- Use keywords in image names, and meaningful Title and Alt attributes.
- Allow for broad discoverability by tagging posts meaningfully.

# Boosting SEO

• Keywords should be used in content, not in meta tags anymore. (Yahoo might still,

- Good content
- HTTPS
- but they won't say.)
- Load time lowers rating
- Link Popularity: Inbound and internal links
	- Blogs/Social Media are great ways to increase inbound links
- Good navigation assists search engine crawlers

# Boosting SEO

- [Moz Web Developers Cheat Sheet](https://moz.com/blog/seo-cheat-sheet)
- WordPress SEO Plugin: Yoast SEO
	- results include author pictures and links to google+

• Provides bylines that can link to google+ profile. Google search

## Page Load Performance

- -
- 
- 
- 
- 
- 
- - -

- Chrome Dev Tools
	- Resource loading times
	- Errors
	- Mobile performance

# Web Analytics

- Platforms
	- Google
	- Jetpack/WordPress
- 
- 
- 
- 
- 
- 
- 
- 
- -
- -
	-
- -
	-
	-
- 
- - -
	- -
		-
		-
		-
- -
- -
- 
- 
- 
- 
- 
- 
- 
- 
- 
- 
- 
- 
- -
- 
- 
- 
- 
- 
- 
- 
- 
- 
- 
- 
- 
- 
- 
- 
- 
- 
- 
- 
- 
- 
- 
- 
- 
- 
- 
- 
- 
- 
- 
- 
- 
- 
- 
- 
- 
- 
- 
- 
- 
- 

## Analytics Goals

- Types: Destination (e.g. thanks.html (can be counted as a conversion)
- Duration
- Pages/Screens per visit
- Event, e.g. played a video